## オーディオ実験室収載

## FIDATA HFAS1-S10 の活用(28) ―Spotify Connect―

1.はじめに

 fidata のファームウェアのアップデートにより Spotify Connect に対応できるとの 情報に接し、早速試聴してみました。

2.ファームウェアと fidata Music アプリのバージョンアップの確認方法 現在、Spotify のストリーミング再生は、下記の方法によっています。

 PC→Sonica DAC による再生 Sonica DAC による Spotify Connect による再生

タブレットによる WiFi からの再生

 今回、下記により Spotify Connect 対応の情報が得られました。 <https://www.phileweb.com/news/audio/202112/08/22974.html> [https://www.iodata.jp/news/2021/information/spotify](https://www.iodata.jp/news/2021/information/spotify-connect.htm?utm_source=iomail211208)[connect.htm?utm\\_source=iomail211208](https://www.iodata.jp/news/2021/information/spotify-connect.htm?utm_source=iomail211208) 

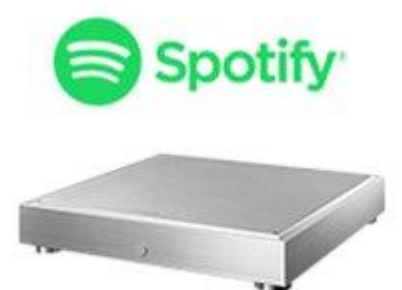

 これらの情報を基に HFAS1-S10 のファームウェアと fidata Music アプリのバージ ョンアップを検討します。

 FIDATA HFAS1-S10 を立ち上げますと、ランプが点滅の後、赤色に点灯し、長時 間継続します。ランプの赤色が淡いオレンジ色に変わると電源を切ります。再度立 ち上げますと、通常の白色に変わります。

 そこで、iPad の Spotify を立ち上げ、デバイスメニューを見ても、それらしいデバ イスは出てきません。Sonica DAC は、通常通りデバイスに指定できます。

 あれこれ手間取りましたが、USB 接続している Brooklyn DAC+の電源を入れてい ないことに気が付き、Brooklyn DAC+の電源を入れますと、写真のようなデバイス

の表示がでました。つまり、fidata がネットワークに接続していることと DAC と USB 接続がされており、DAC の電源が入っていることが必要です。

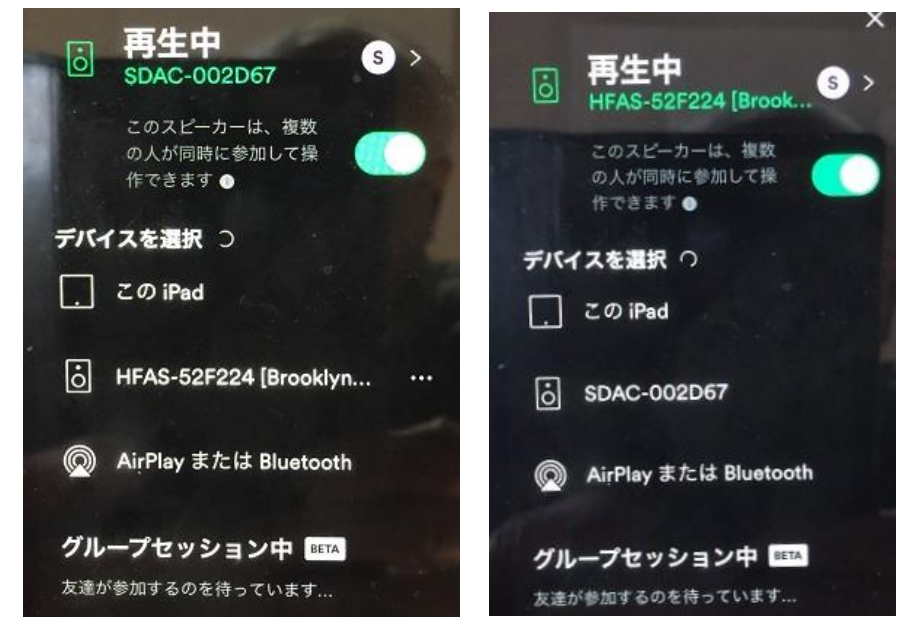

Sonica DAC で再生 fidata と Brooklyn DAC+で再生

 このあたりの説明が、ファームウェア更新に時間がかかることなどとともに、ニュ ースリリースの情報提供内容に不親切なところがあります。なお、fidata Music ア プリのバージョンアップは必要なさそうです。

3.ファームウェアと fidata Music アプリのバージョンアップの確認結果 試聴は下記のルートで行います。

 FIDATA HFAS1-S10→Brooklyn DAC+→TruPhase 上記の Spotify の手順でデバイスの指定を行い、通常通り Spotify の音源を指定す ると再生が始まり、Brooklyn DAC+の画面は 44.1KHz の表示がでます。

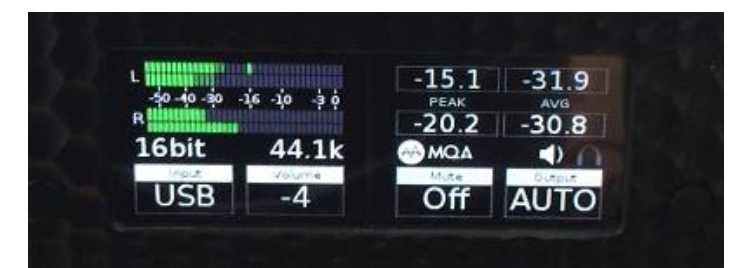

 いくつかの音源について下記の経路との音質の比較を行いました。 Sonica DAC→DA-3000→Brooklyn DAC+→TruPhase バッハ 無伴奏ソナタ・パルティータ 堀米ゆず子

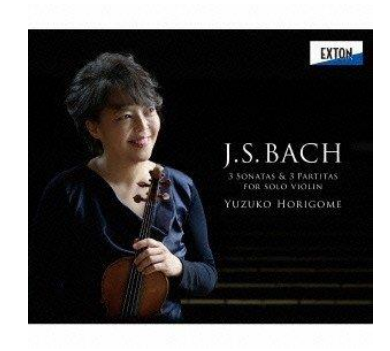

 バッハ Goldberg 変奏曲 家喜美子

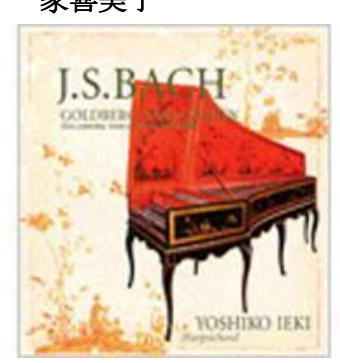

- モーツァルト ヴァイオリン協奏曲 5 番
	- ヒラリー・ハーン

パーヴォ・ヤルヴィ指揮ドイツ室内フィルハーモニーBremen

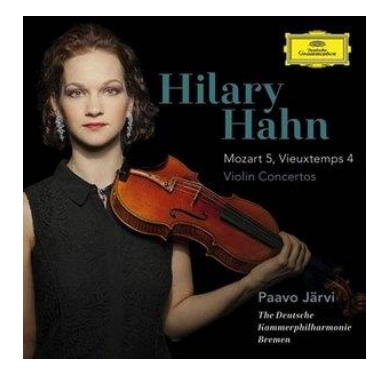

 fiidata と Brooklyn DAC+経由と Sonica DAC 経由を比較しますと、両者とも近似 していますが、敢えて違いを述べると、前者には静寂感があり、透明度の高い音が するのに対し、後者はウオームでダイナミックな音がします。

 これまでの PC 経由と Sonica DAC 経由に加えて fiidata と Brooklyn DAC+経由の 再生が可能になり、選択肢が増えました。

4.まとめ

ファームウェアのバージョンアップにより Spotify Connect の再生が可能となり、 音質の確認が取れました。

以上